## **SUSTAINING LAW FIRM Online Renewal INSTRUCTIONS:**

## Click here to [Login](https://cccba.intouchondemand.com/barlanding.aspx)

- 1. Enter your email address.
- 2. Enter your password that was issued to you. If you don't remember the password call me (925)370-2543 or email [jcomages@cccba.org.](mailto:jcomages@cccba.org) (If you want to change the password to your own choosing let me know and I will update the database.

## You will then see this screen:

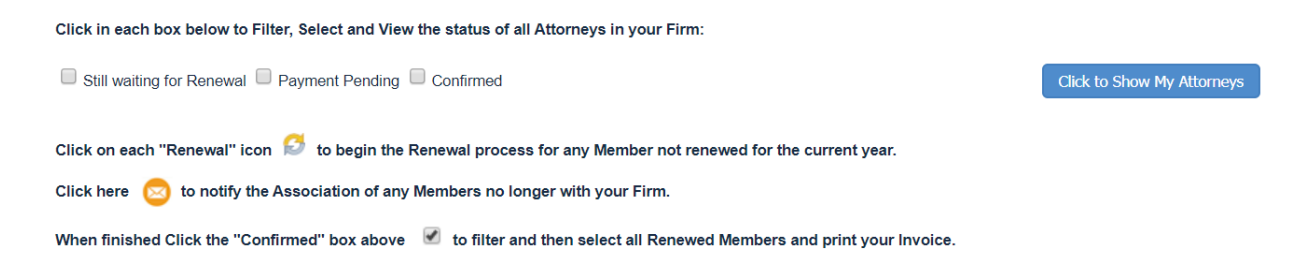

- 3. Click in each box below to Filter, Select and View the status of all Attorneys in your Firm:
- 4. When finished, Click the "Payment Pending" box above then click Name to highlight all attorneys. You can then print a final invoice and mail a check. OR,NEW FEATURE THIS YEAR, SCROLL TO THE BOTTOM OF THE PAGE AND CLICK "Apply Payment" TO PAY BY CREDIT CARD.

Don't hesitate to ask if you need help, I am here to assist in any way I can.

## **Thank you for renewing. Your continued membership is appreciated!**